## **OSALLISTUMINEN TEAMS KOKOUKSEEN ILMAN TEAMS OHJELMAA**

Klikkaa saamasi sähköpostin "Liity Microsoft Teams -kokoukseen" tekstiä.

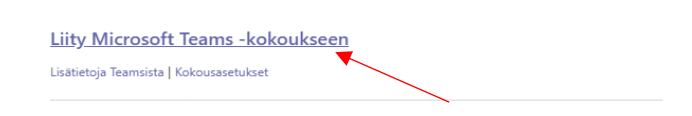

Klikkaa kuvan kohtaa Liity sen sijaan verkossa.

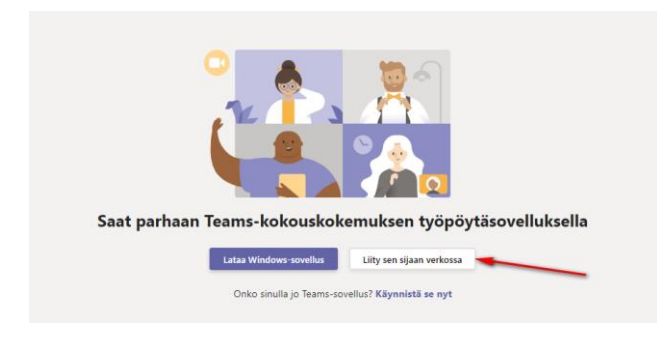

Valitse **Salli**, salliaksesi mikrofonin ja kameran käytön.

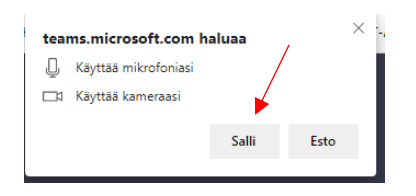

Anna nimesi, kytke kamera tai mikrofoni pois päältä tai päälle ja klikkaa **Liity nyt**.

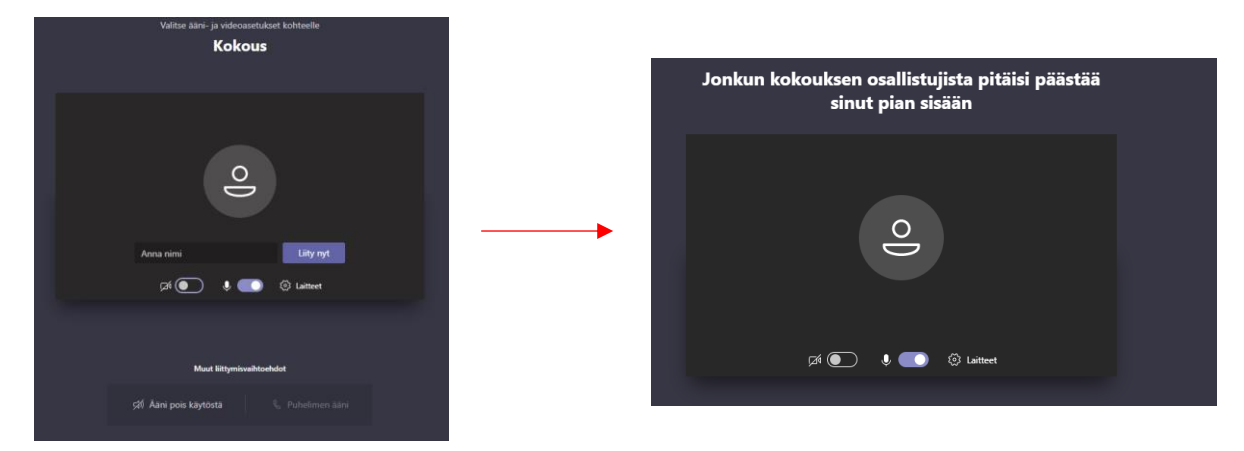

Jonkun kokouksen osallistujista pitäisi päästää sinut pian sisään kokoukseen.